# **Edit menu**

The Edit menu allows you to select and deselect objects. Once objects are selected, they can be operated on using the [Objects Library](https://wiki.pangolin.com/doku.php?id=tools:lcflash:objects_library), or [Object Line type](https://wiki.pangolin.com/doku.php?id=tools:lcflash:object_line_type_and_color), color, [Object filter settings](https://wiki.pangolin.com/doku.php?id=tools:lcflash:object_filter_settings) or [Object Point spacing](https://wiki.pangolin.com/doku.php?id=tools:lcflash:object_point_spacing).

# **Select all objects**

This will select all objects in all frames of the scene.

# **Select all objects in current frame**

This will select all objects that are in the current frame.

### **Deselect all**

This will deselect all objects in all frames. You may also deselect all objects by clicking the mouse in any blank area of the Viewport.

### **See Also**

- [Viewport](https://wiki.pangolin.com/doku.php?id=tools:lcflash:viewport)
- [Objects Library](https://wiki.pangolin.com/doku.php?id=tools:lcflash:objects_library)
- [Toolbar buttons](https://wiki.pangolin.com/doku.php?id=tools:lcflash:toolbar)

From: <https://wiki.pangolin.com/> - **Complete Help Docs**

Permanent link: **[https://wiki.pangolin.com/doku.php?id=tools:lcflash:edit\\_menu](https://wiki.pangolin.com/doku.php?id=tools:lcflash:edit_menu)**

Last update: **2021/04/23 13:11**

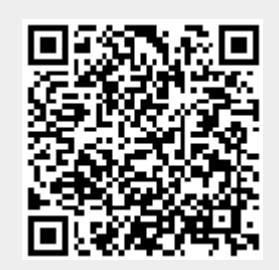